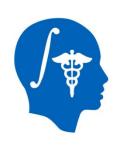

## NA-MIC National Alliance for Medical Image Computing http://www.na-mic.org

#### **Cardiac Agatston Scoring**

Jessica Forbes, Hans Johnson
University of Iowa
Jessica-Forbes@uiowa.edu

NA-MIC Tutorial Contest: Summer 2014

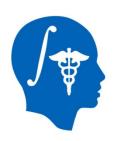

#### **Learning Objective**

This tutorial demonstrates a semiautomated method to segment and identify coronary arteries calcium plaques from EKG-gated non-contrast cardiac CT scans. Then calculate the Agatston score.

Following this tutorial, the user will be able to load scans into Slicer4.3.1, segment calcium plaques, then calculate a calcium score and label statistics.

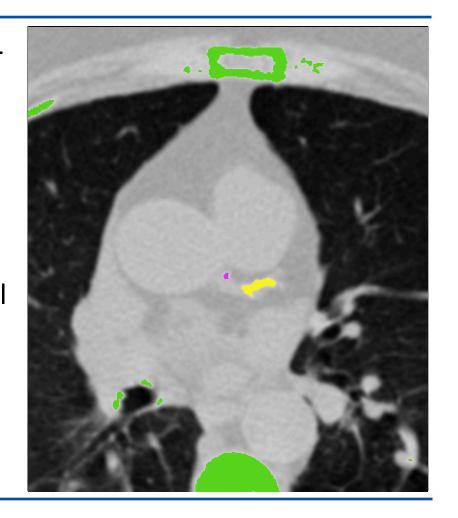

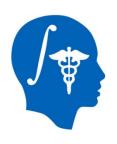

#### Pre-requisite

Pre-requisite tutorial:

- "Data loading and 3D visualization"
- Author: Sonia Pujol, Ph.D.
- http://www.slicer.org/slicerWiki/ index.php/Documentation/4.3/Training

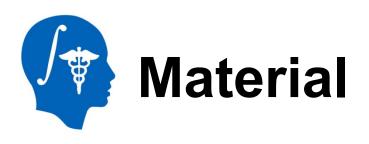

This tutorial requires the installation of the Slicer4.3.1 release built after 06-05-2014 and the tutorial dataset. They are available at the following locations:

Slicer download page

http://download.slicer.org/

#### Tutorial dataset: [name of dataset]

http://wiki.na-mic.org/Wiki/index.php/

File:CardiacAgatstonMeasures\_TutorialContestSummer2014.zip

Note: A SimpleITK bug fix occurred on 06-04-2014 that is necessary for this module to function.

| Tutorial<br>Name                | Platform            | Slicer<br>Version    | Test Date  | Author            | Test<br>Results   |
|---------------------------------|---------------------|----------------------|------------|-------------------|-------------------|
| Cardiac<br>Agatston<br>Measures | Mac OS              | 4.3.1-2014<br>-06-05 | 2014-06-19 | Jessica<br>Forbes | All tests<br>pass |
| Cardiac<br>Agatston<br>Measures | Windows 7<br>64 bit | 4.3.1-2014<br>-06-05 | 2014-06-23 | Jessica<br>Forbes | All tests<br>pass |
| Cardiac<br>Agatston<br>Measures | Linux 64<br>bit     | 4.3.1-2014<br>-06-05 | 2014-06-20 | Jessica<br>Forbes | All tests<br>pass |

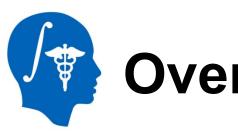

#### **Overview**

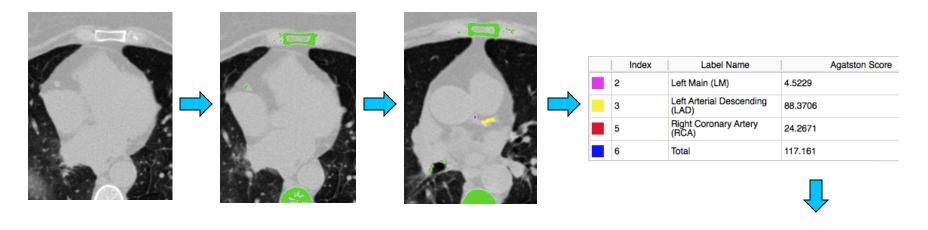

Part 1: Load module and data Part 2: Threshold scan Part 3: Identify calcium plaques

Part 4:
Calculate
scores
and label
statistics

Part 5: Save results

# Background

- Cardiovascular Disease is the leading global cause of death: 17.3 million deaths/year
- USA: 600,000 of heart disease per year\*
  - Equates to 1 in every 4 deaths
- 40-60% have no cardiac symptoms before the event\*\*
- Important to identify asymptomatic patients at risk of coronary events

<sup>\*</sup>http://www.cdc.gov/heartdisease/facts.htm, February 19, 2014

<sup>\*\*</sup>Myerburg et al. Am J Cardiol 1997 Virmani et al. Cardiovasc Pathol. 2001

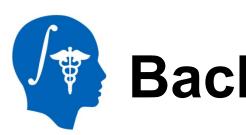

#### **Background**

#### 120 KEV Ranges

| HU<br>Range | X-Factor |  |
|-------------|----------|--|
| 130-199     | 1        |  |
| 200-299     | 2        |  |
| 300-399     | 3        |  |
| >= 400      | 4        |  |

Each pixel of an EKG-gated non-contrast cardiac CT scan has an attenuation/density unit called Hounsfield Unit (HU).

- Water = 0 HU
- Air = -1000 HU

The Agatston score is a multiplication of calcium area by a weighting factor (X-Factor) related to peak HU pixel.

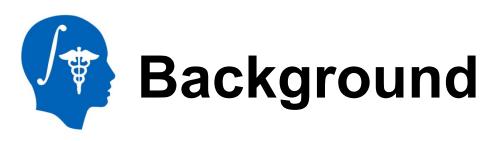

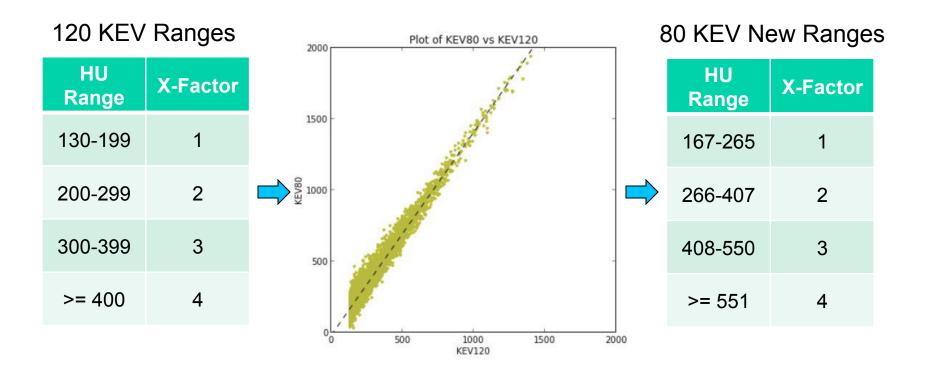

X-Factor ranges determined for 120 KEV only, so we calculated new ranges for lower radiation 80 KEV scans based on HU intensity values.

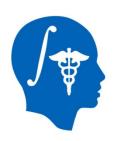

#### **Background**

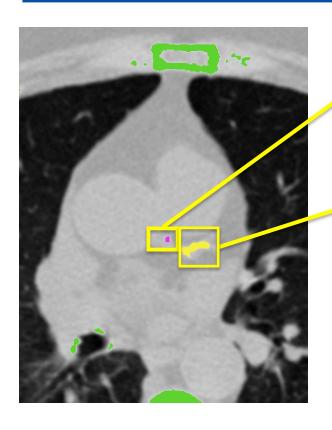

Island 1 Agatston Score = Area1 x X-Factor1 EX: 16 = 8 x 2

Island 2 Agatston Score = Area2 x X-Factor1 EX: 80 = 20 x 4

**Total Agatston Score** = Sum of All Island Agatston Scores on every slice EX: 96 = 16 + 80

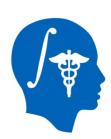

#### Part 1: Loading Extension

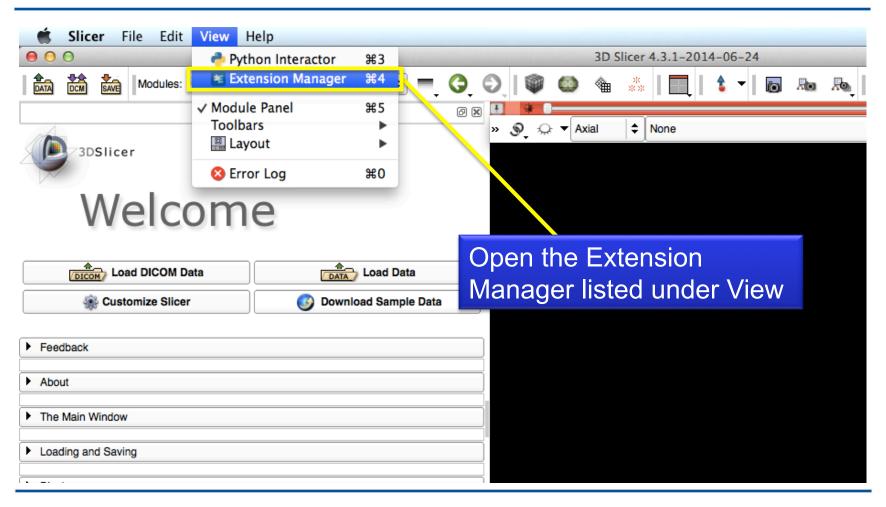

National Alliance for Medical Image Computing http://www.na-mic.org

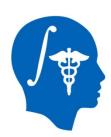

#### Part 1: Loading Extension

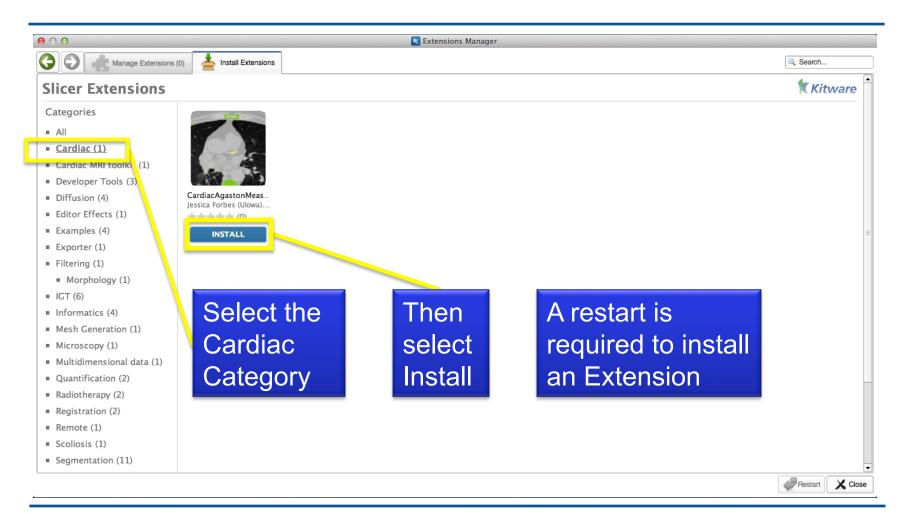

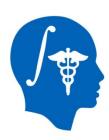

#### Part 1: Loading Extension

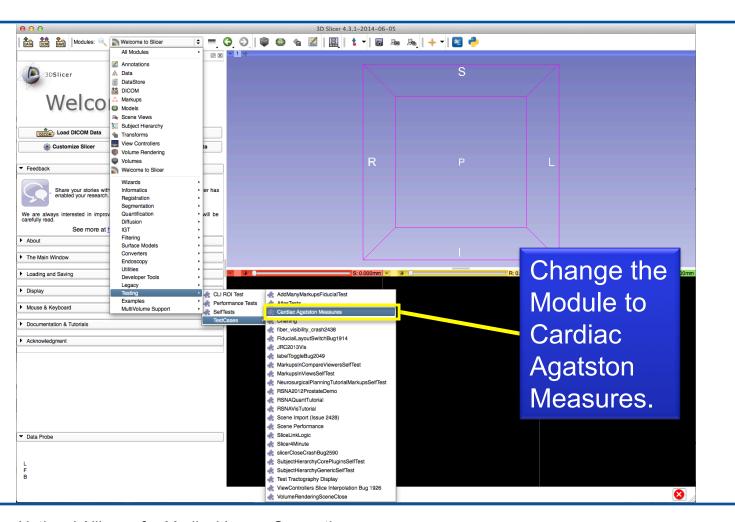

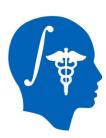

#### **Part 1: Loading Data**

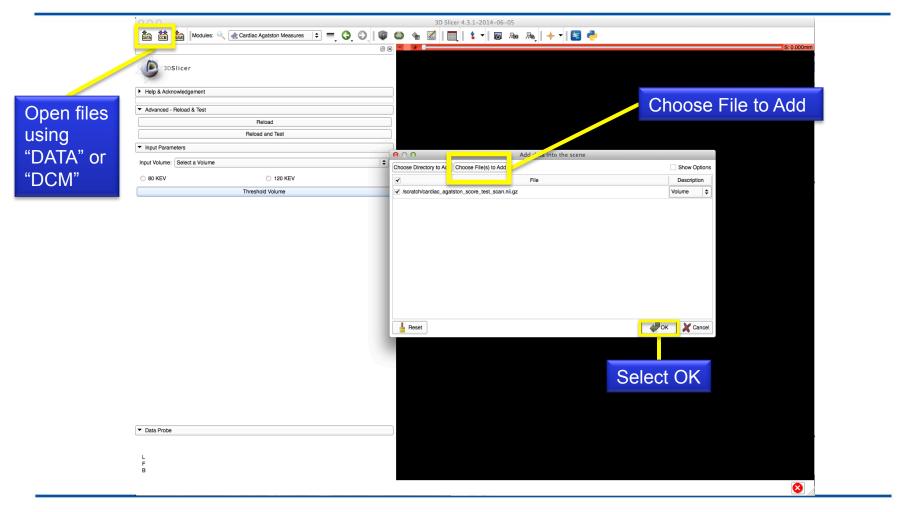

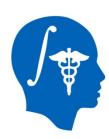

#### Part 2: Thresholding Scan

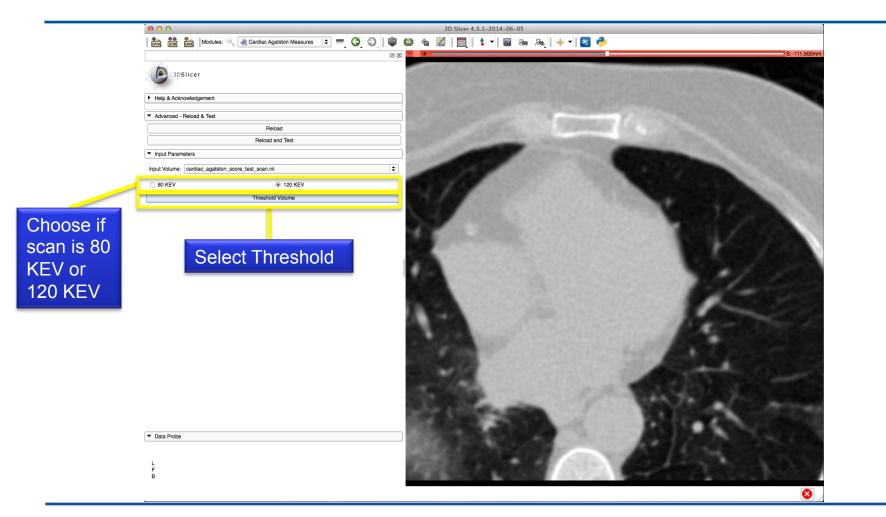

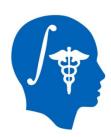

#### Part 3: Identifying plaques

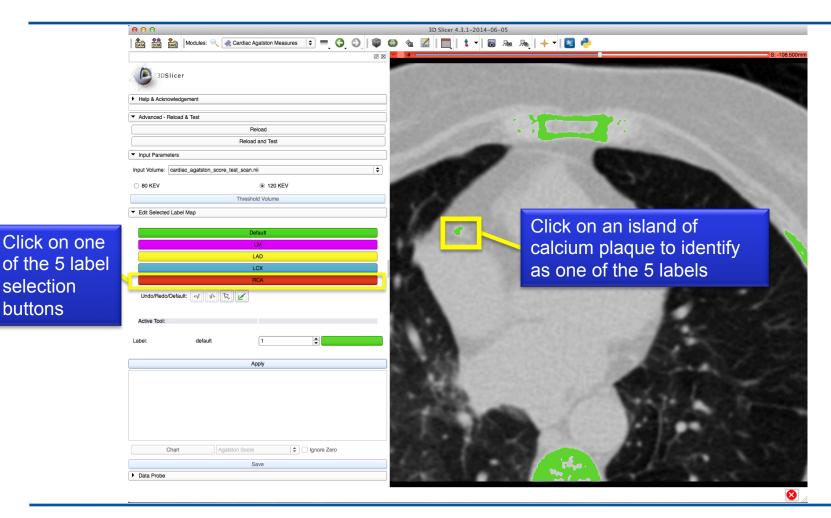

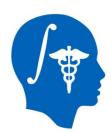

#### Part 3: Identifying plaques

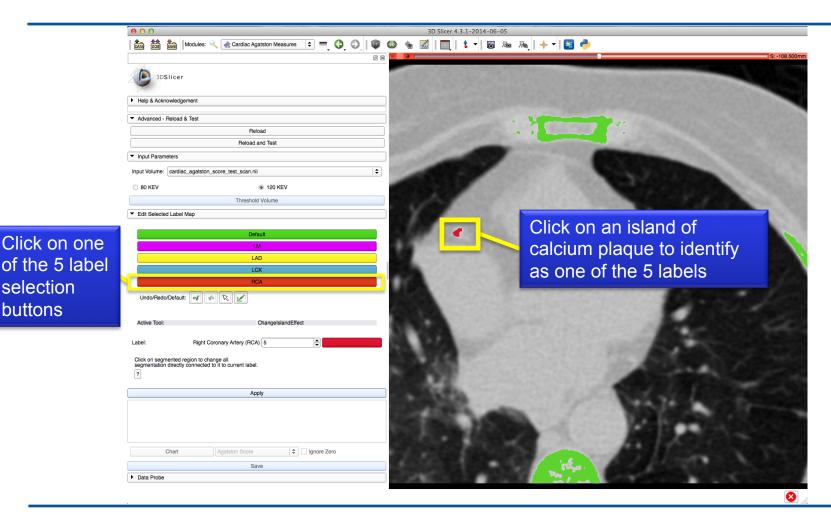

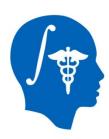

#### Part 3: Identifying plaques

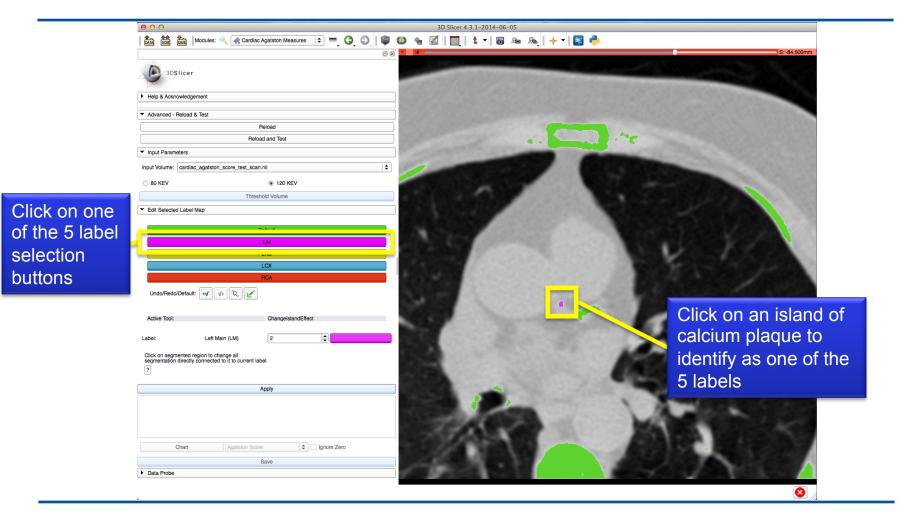

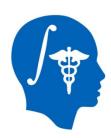

selection buttons

#### Part 3: Identifying plaques

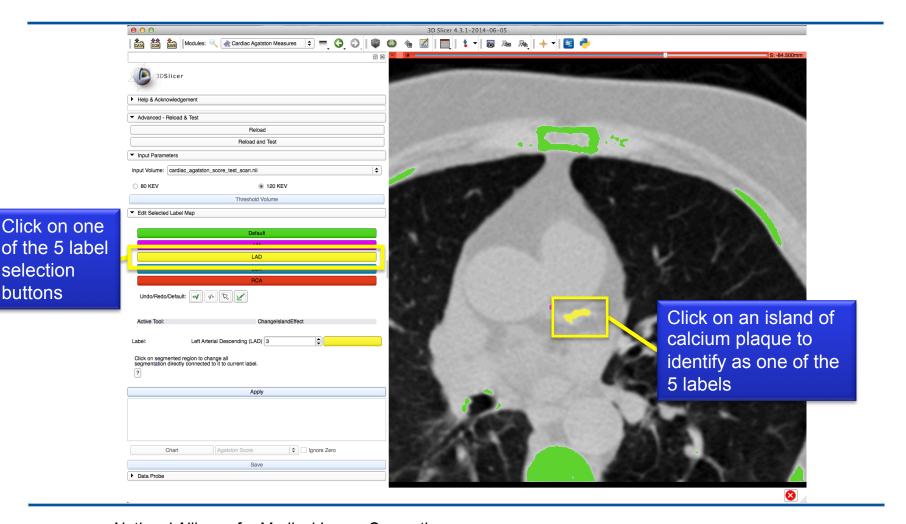

National Alliance for Medical Image Computing http://www.na-mic.org

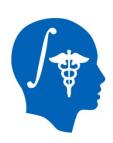

#### Part 4: Calculating Scores

Select Apply to calculate the Agatston score for individual labels and total

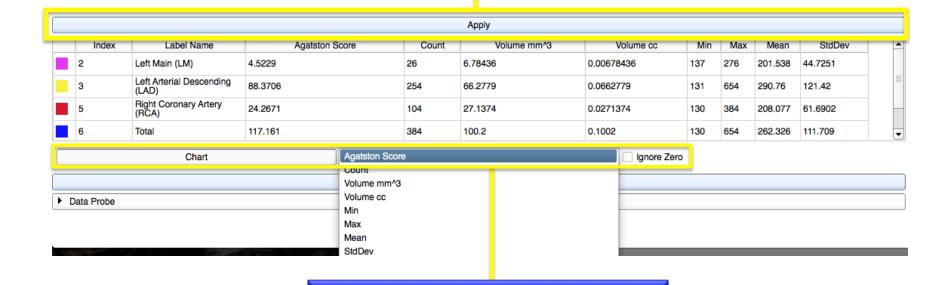

Select Chart and Column to compare the

values for each label

National Alliance for Medical Image Computing http://www.na-mic.org

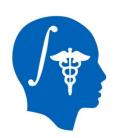

## Part 4: Calculating Scores

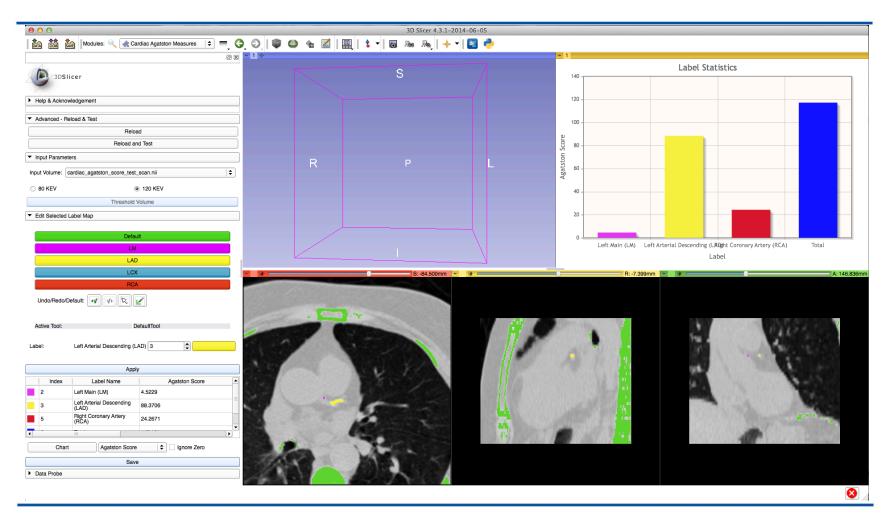

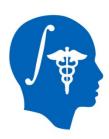

#### Part 5: Saving Results

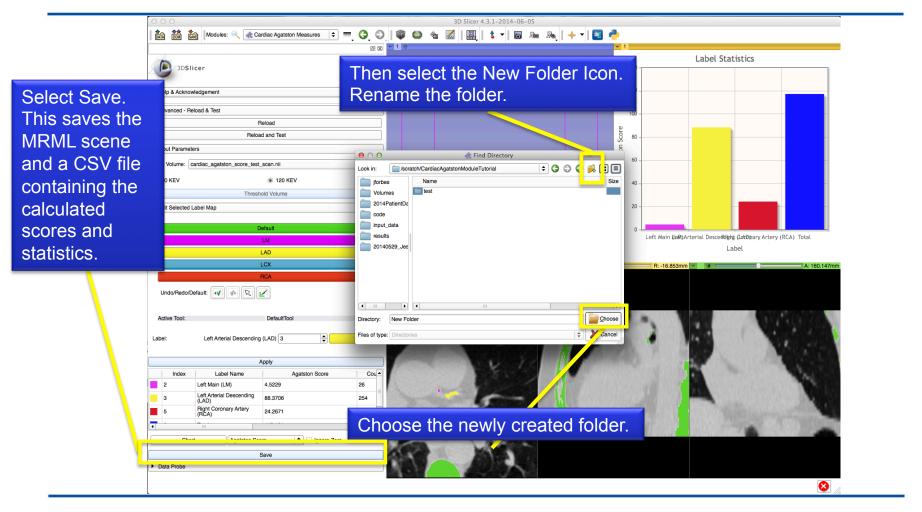

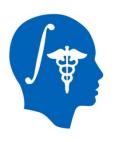

#### Conclusion

- All tests passed with:
  - Linux 64-bit
  - MacOS
  - Windows 7 64-bit

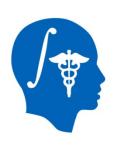

### Acknowledgments

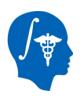

## National Alliance for Medical Image Computing NIH U54EB005149

SINAPSE Lab

SimpleITK